## Reverse-Engineering im Rennsport

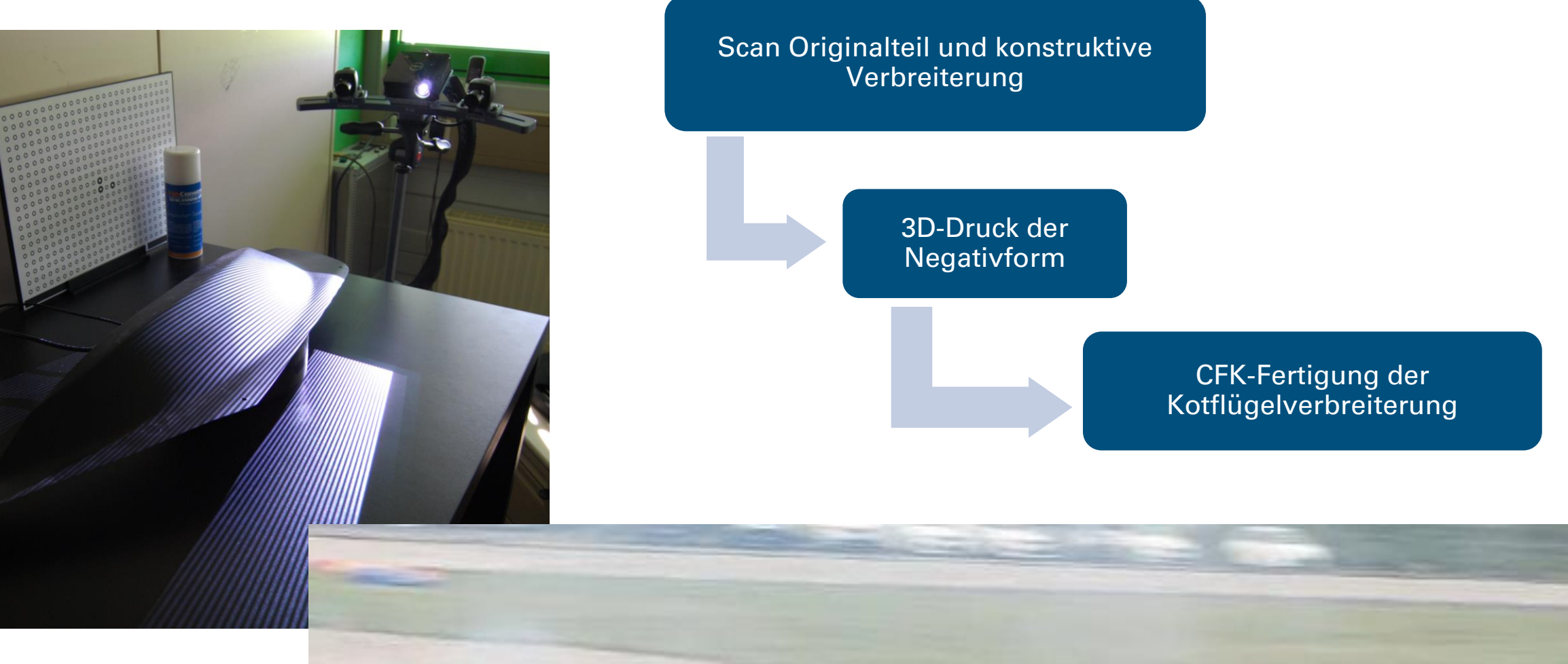

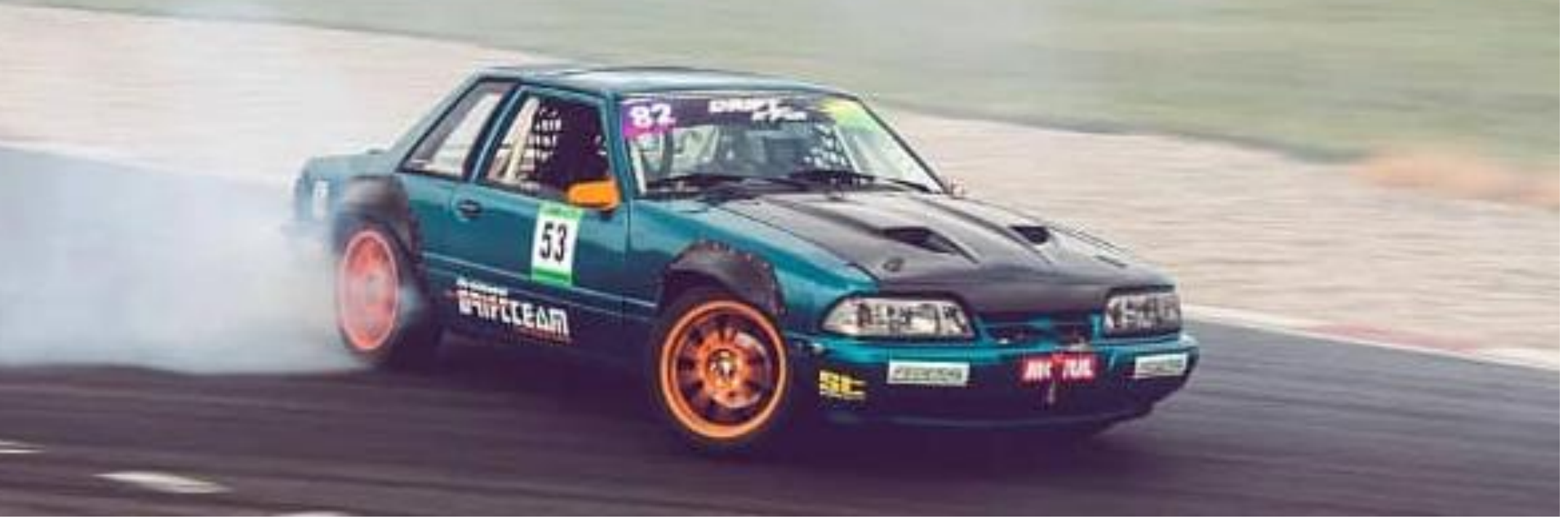

**MULTEC** 

# Multec – 3D-Druck 4.0

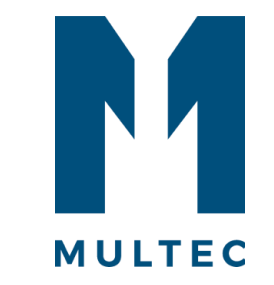

#### Anwendungsbeispiel: Reverse-Engineering und 3D-Druck einer Laminierform

**Ausgangspunkt:** Für Driftsport-Fahrzeuge schreibt das FIA-Reglement vor, dass über die Karosserie herausragende Räder durch Kotflügelverbreiterungen abgedeckt werden müssen. Für das unten abgebildete Fahrzeug auf Basis eines Ford Mustangs wurde die Vorderachse extrem verbreitert, sodass Kotflügelverbreiterungen aus dem Zubehörmarkt nicht breit genug sind. Mit dem 3D-Scanner "Scan-in-abox FX" soll ein digitales Modell einer verfügbaren Kotflügelverbreiterung erstellt (*Reverse-Engineering*) und digital bearbeitet/verbreitert werden. Aus dem modifizierten Modell soll anschließend eine Negativform abgeleitet und mithilfe des Großraum Industriedruckers Multirap M800 gedruckt werden. Eingesetzte Maschinen:

- 3D-Scanner: **Scan-in-a-box FX**
- 3D-Drucker: **Multec Multirap M800**

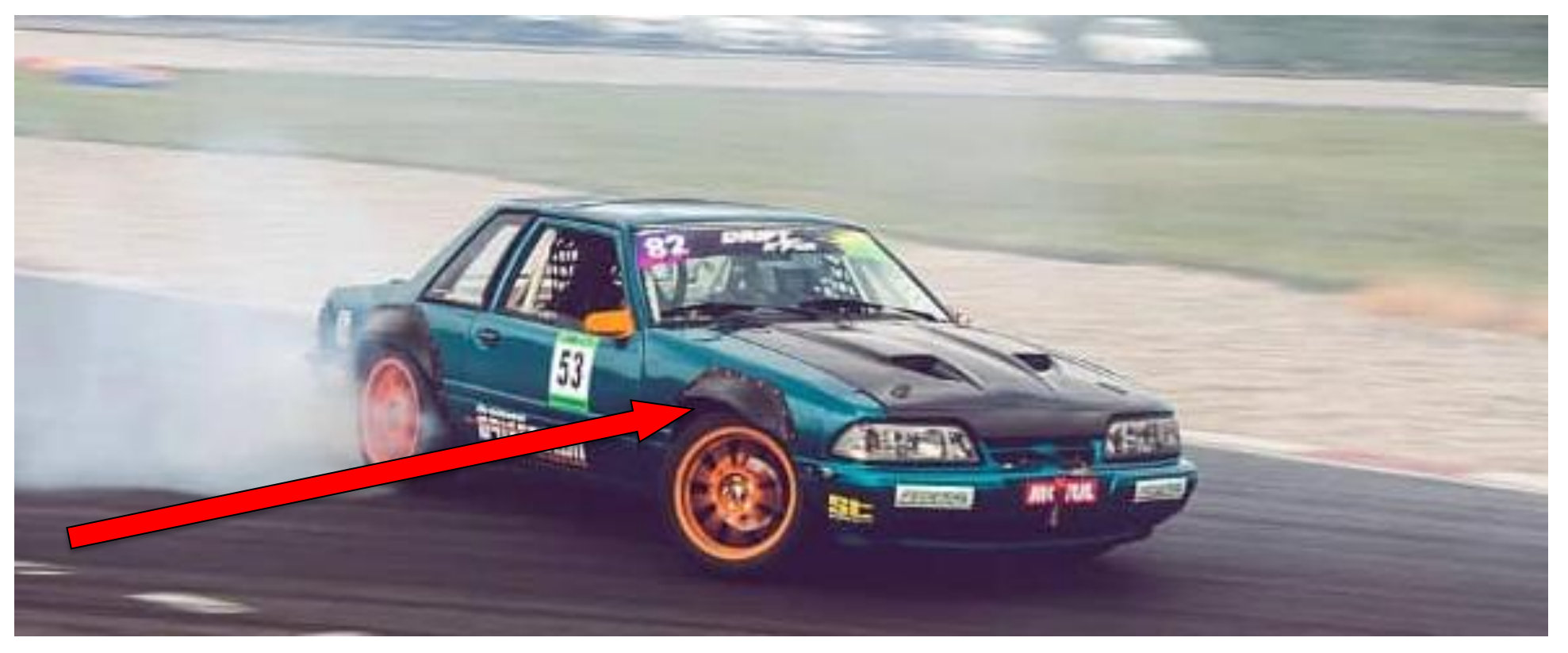

## 1. Ausgangsbasis

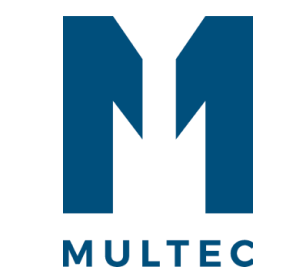

Infolge der extremen Spurverbreiterung der Vorderachse stehen die Vorderräder jeweils ca. 90 mm über die Karosserie des 1993er Ford Mustang Foxbody hinaus.

Die als Referenz verfügbaren Kotflügelverbreiterungen verbreitern das Fahrzeug nur um ca. 50 mm pro Seite, was Kollisionen zwischen Rad und Kotflügelverbreiterung zur Folge hat.

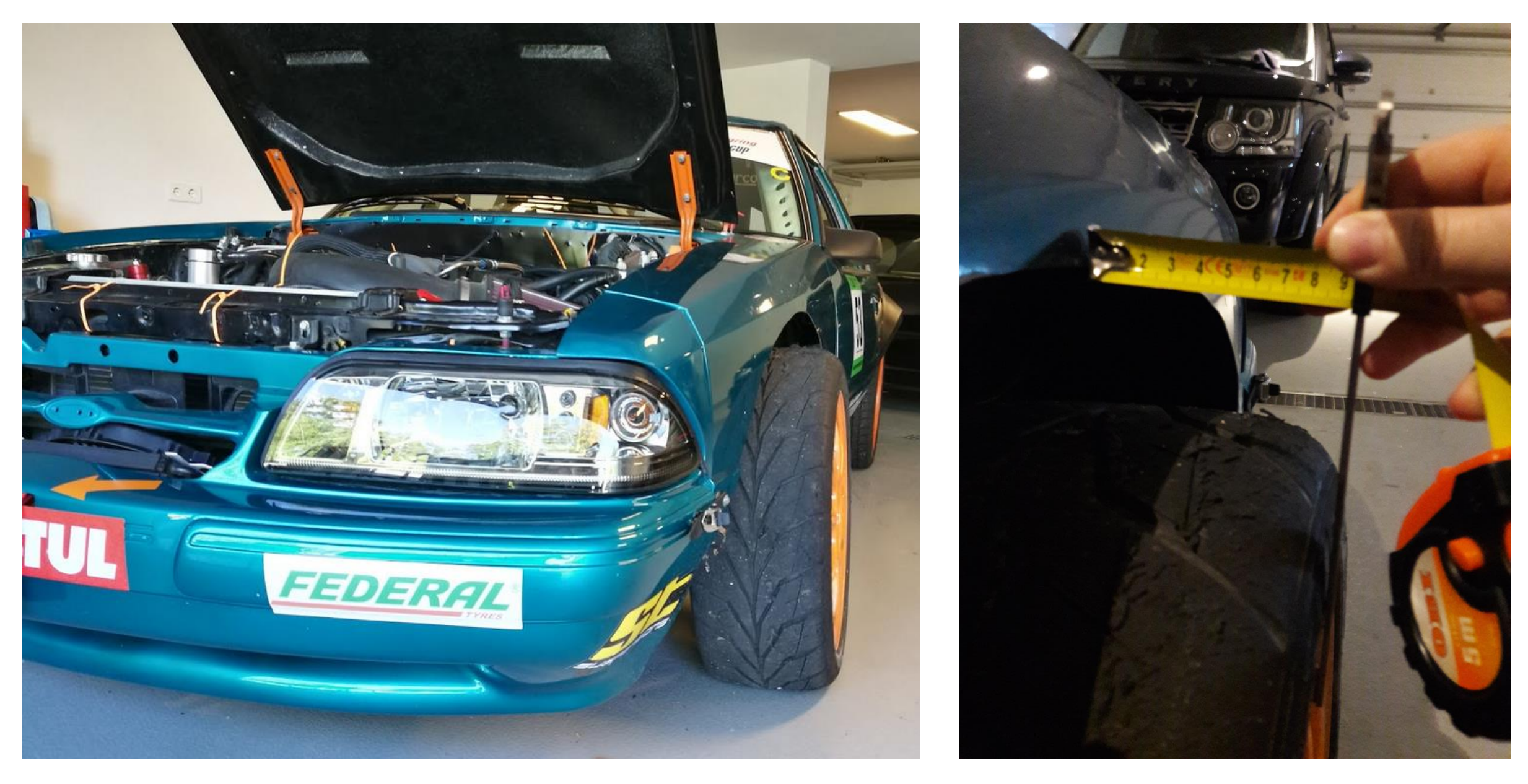

# 2. 3D-Scan / Reverse-Engineering

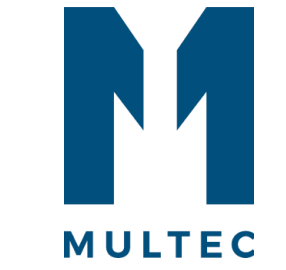

Im ersten Schritt muss ein digitales Modell der vorhandenen (zu schmalen) Kotflügelverbreiterung erstellt werden.

Hierzu kommt der Scanner "Scan-in-a-box FX" zum Einsatz, welcher mithilfe eines Projektors und 2 Kameras zunächst Punktwolken und anschließend ein komplettes 3D-Modell erstellt.

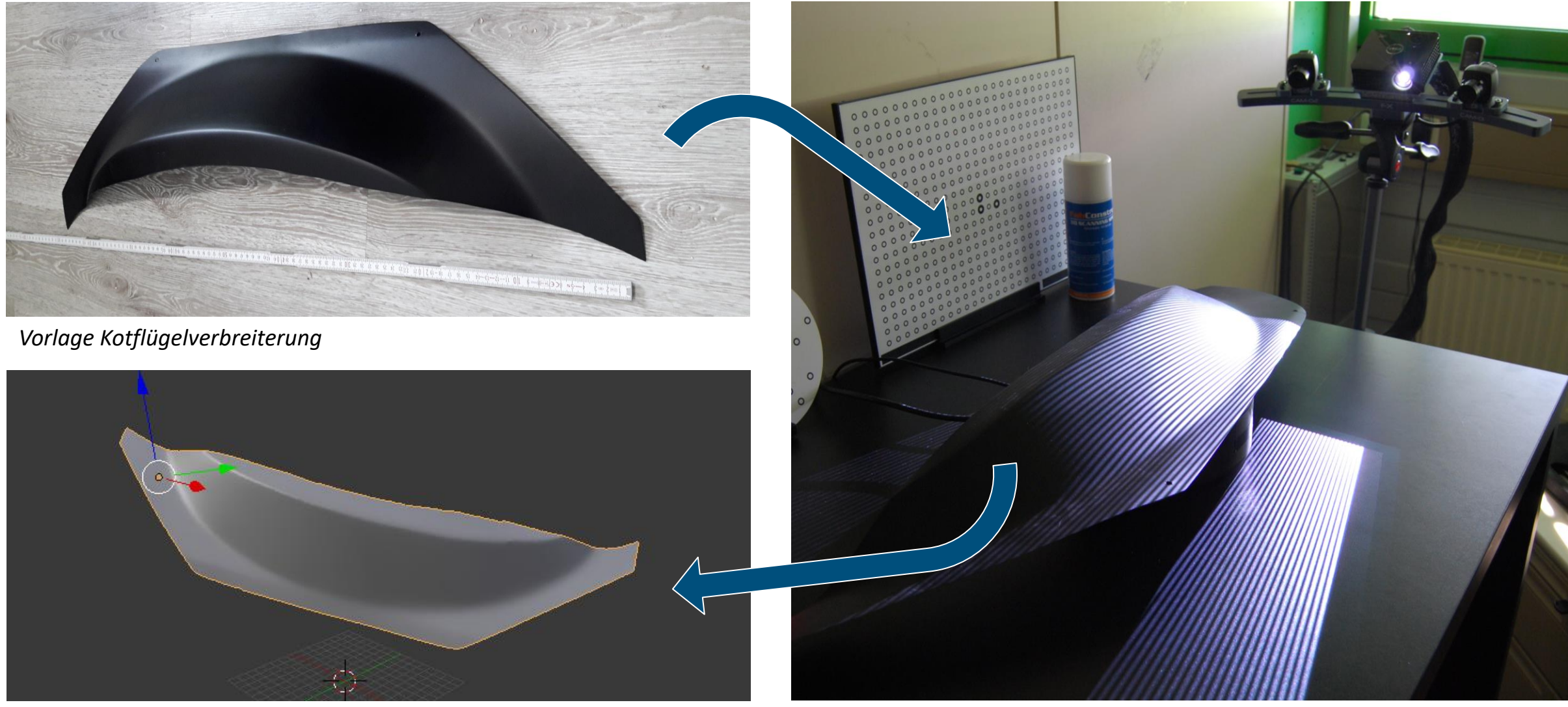

*3D-Modell nach 3D-Scan 3D-Scan der vorhandenen Kotflügelverbreiterung*

# 3. Digitale Modellnachbearbeitung

Nach erfolgtem 3D-Scan wird das 3D-Modell den Anforderungen entsprechend um 40mm verbreitert. Als Software kann beispielsweise Blender (Opensource) eingesetzt werden. Anschließend wird eine Negativ-Form abgeleitet.

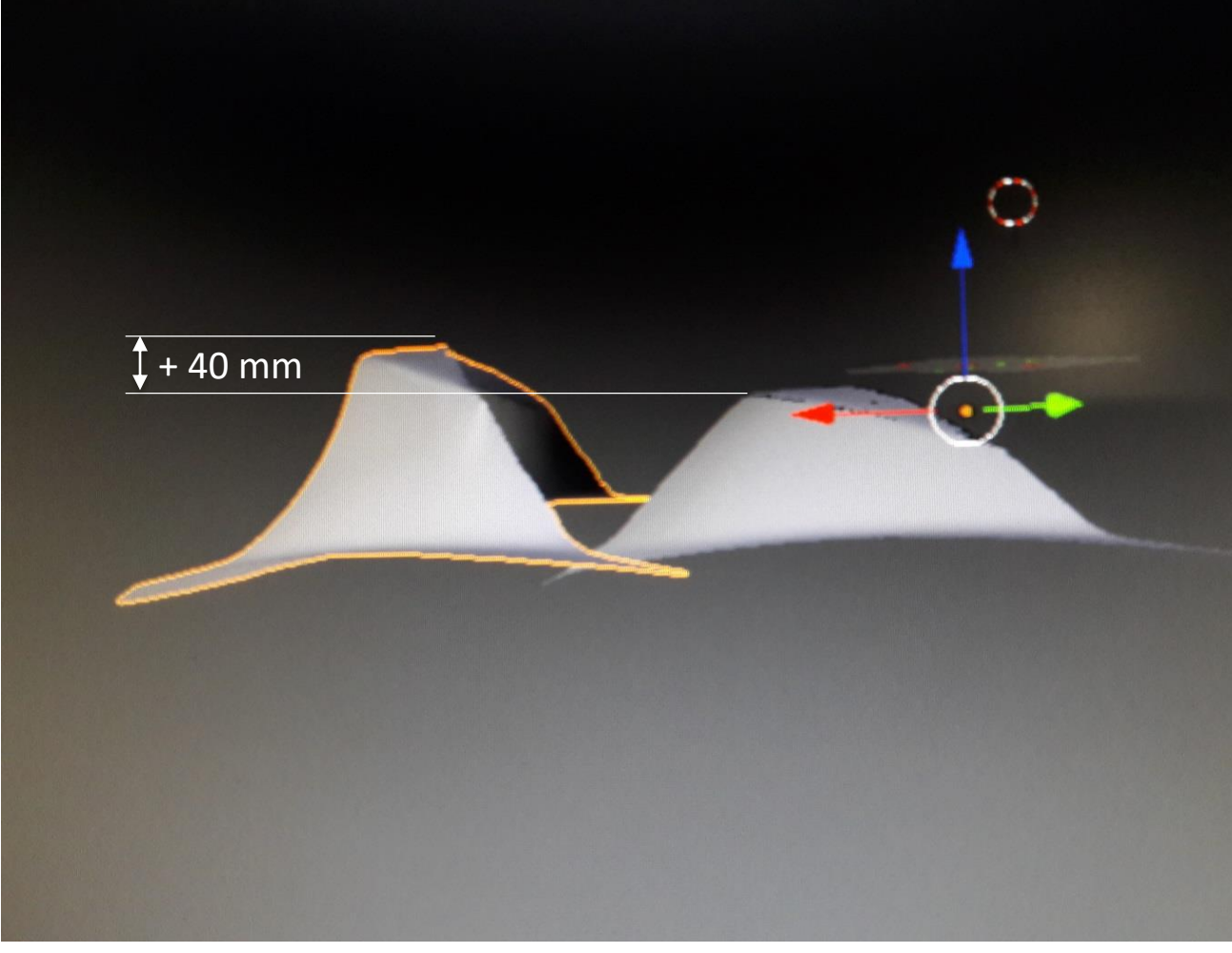

*Ausgangsbasis (rechts) und verbreitertes Modell (links) Digitales "Mock-Up"*

MULTEC

# 4. Negativ-Form für 3D-Druck

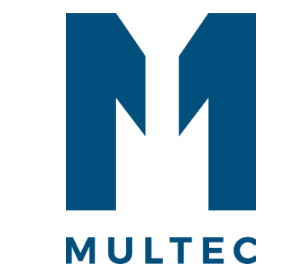

Die Negativform wird mit der Software Simplify3D für den 3D-Druck vorbereitet. Aufgrund der Geometrie bietet es sich an, jede Laminierform zweiteilig zu drucken und die beiden Hälften nach dem Druck zu verkleben.

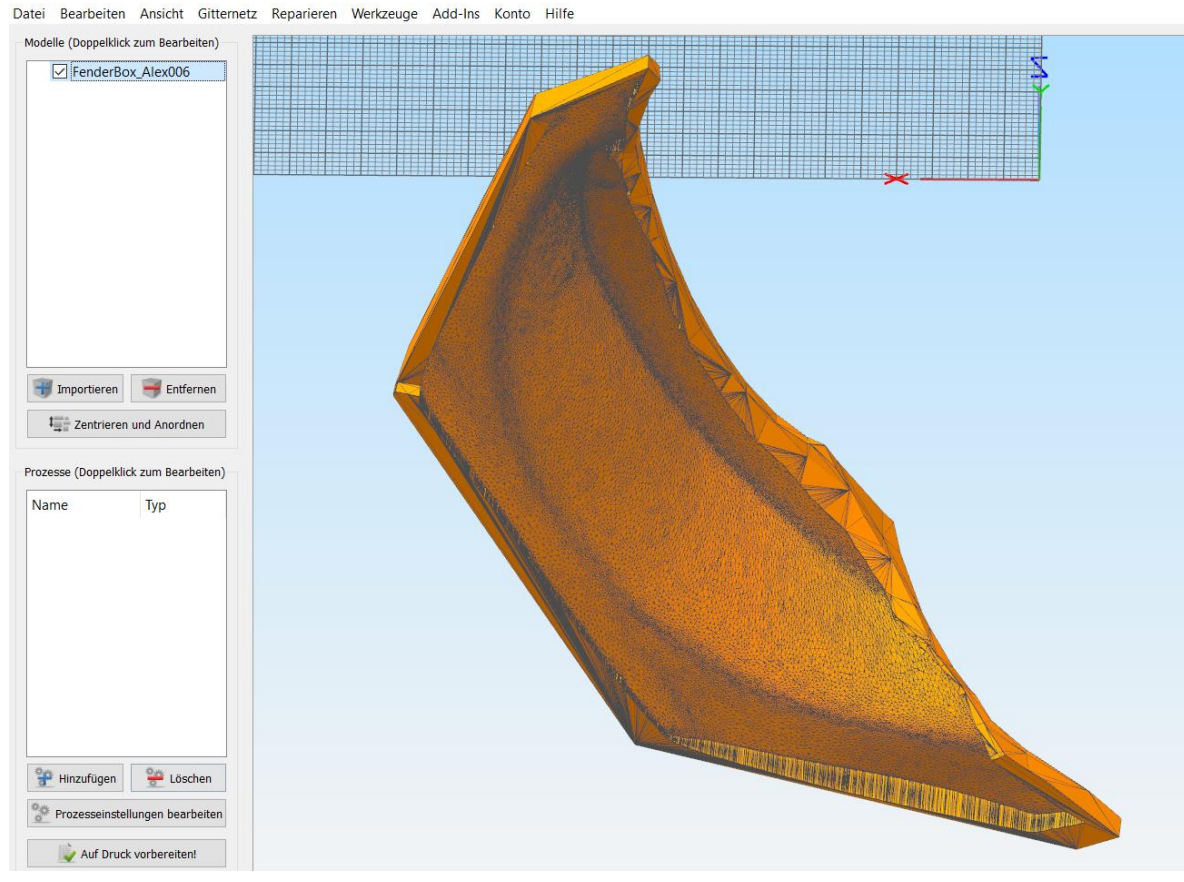

*3D-Modell der Negativform in Simplify3D*

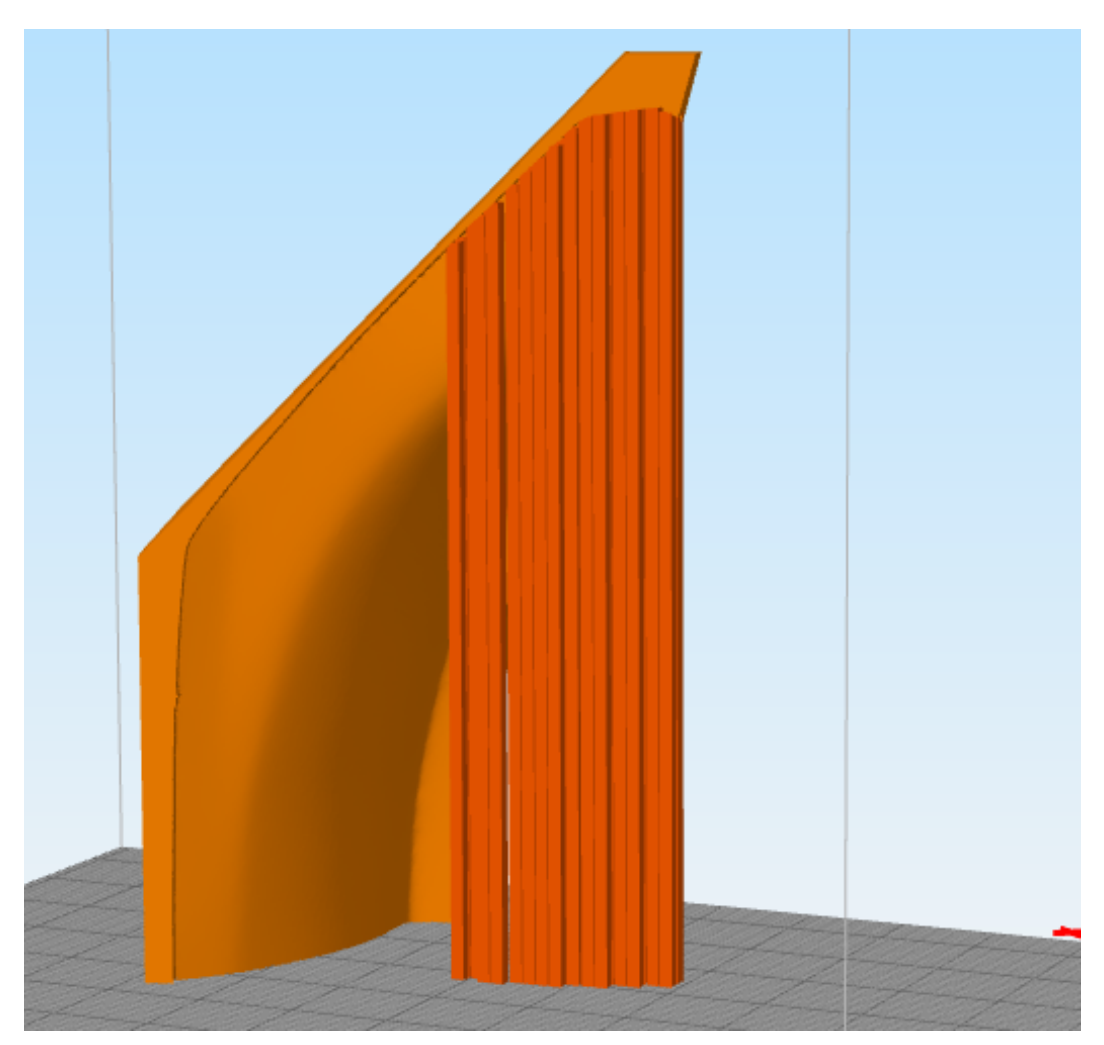

*Der 3D-Druck erfolgt zweiteilig. In überhängenden Bereich mit mehr als 55 Grad Überhangswinkel wird mit Stützstrukturen gearbeitet.*

# 5. 3D-Drucken von 2 Formhälften

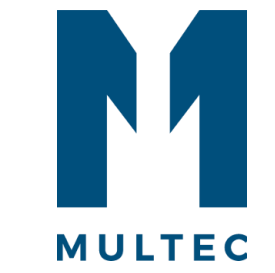

Nach Einstellung der gewünschten Druckparameter wird das Modell auf dem Multirap M800 gedruckt. Als Material kommt Multec PLA-HT zum Einsatz. Dieses ist aufgrund hoher Festigkeiten, geringer Schrumpfung und guter Schleifbarkeit optimal für Laminierformen geeignet.

- Druckdauer pro Hälfte: ca. 18 h
- Gewicht insg.: 1,6 kg
- Materialkosten insg.: 64 €

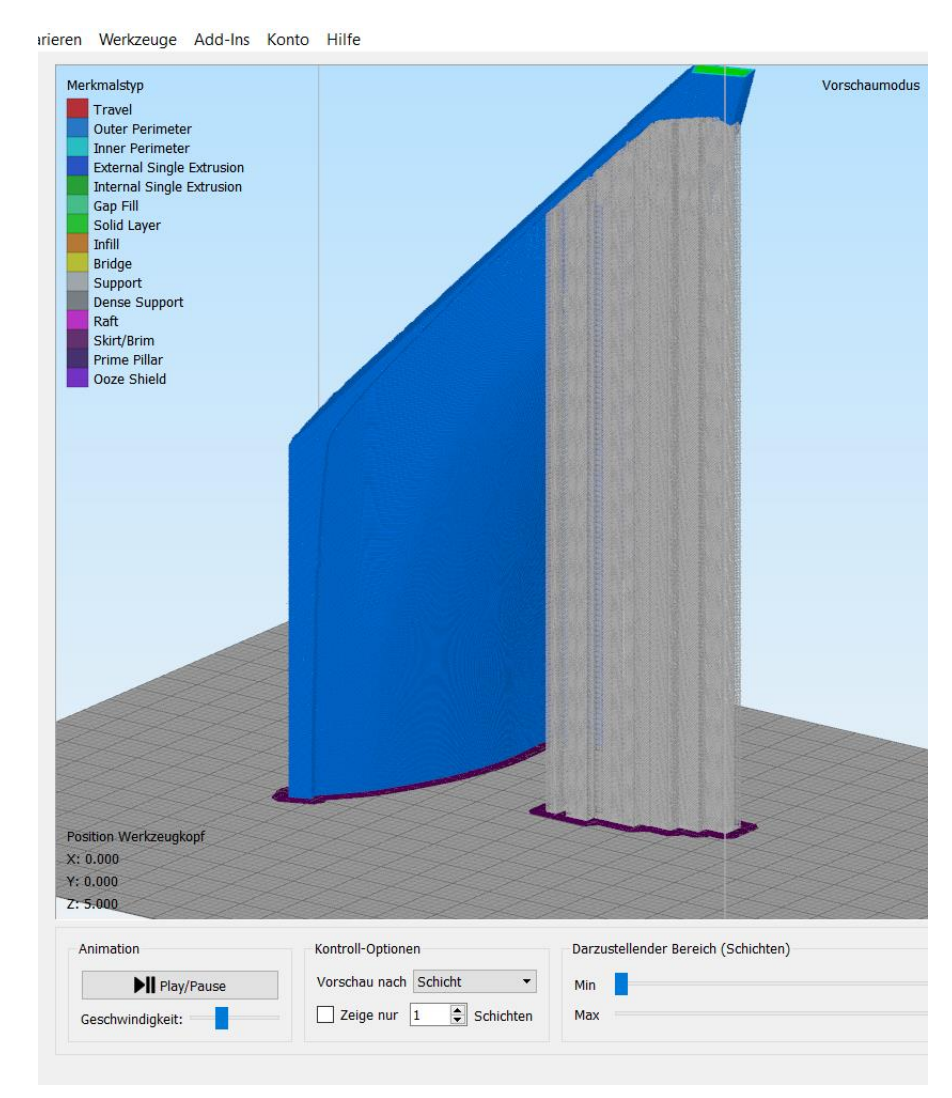

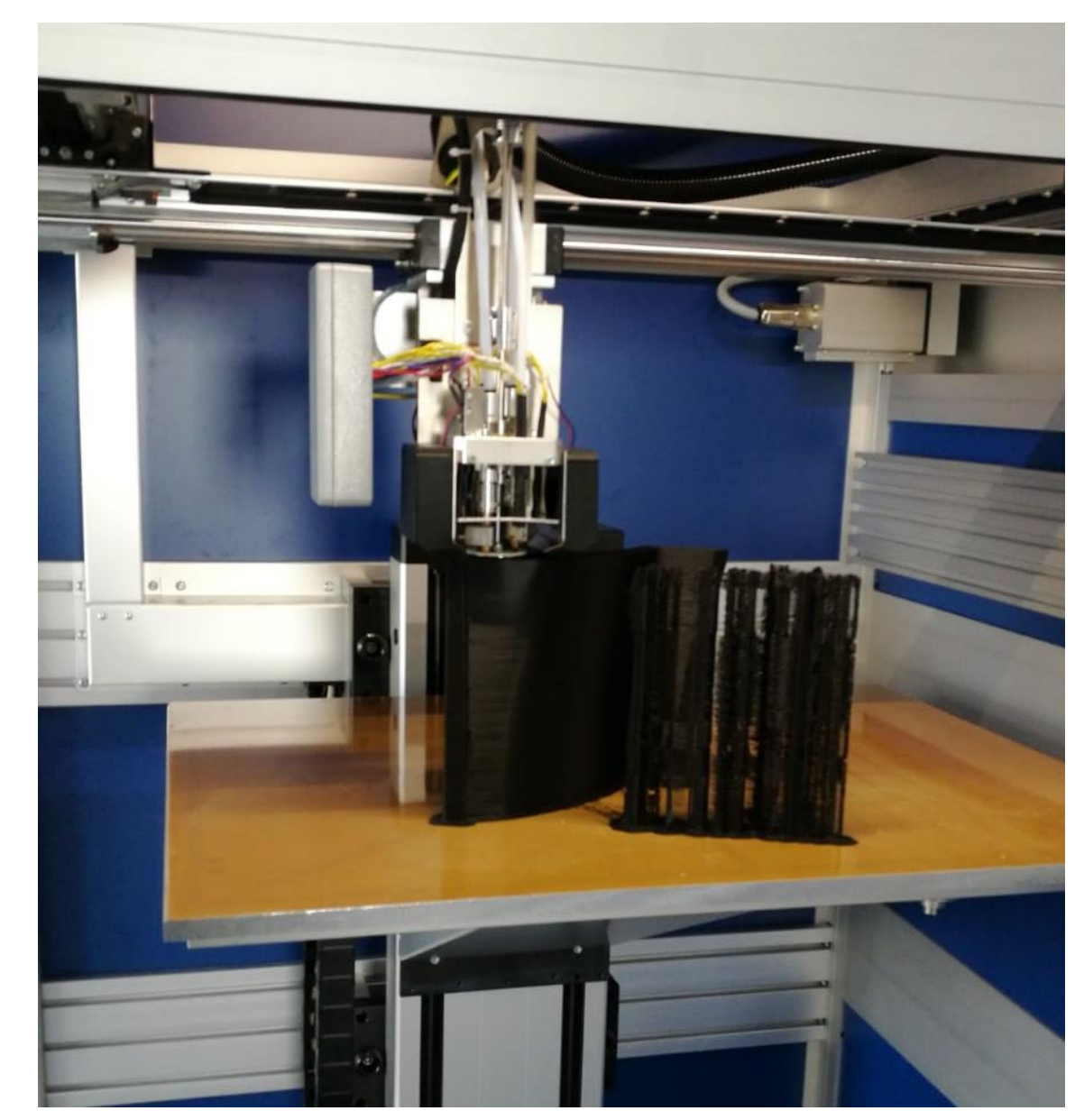

*Voransicht der Druckdatei in Simplify3D Druck des Modells mit schwarzem PLA-HT*

# 5. 3D-Drucken von 2 Formhälften

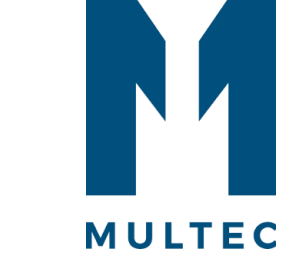

Die beiden Formhälften werden im Multec Multirap M800 gedruckt:

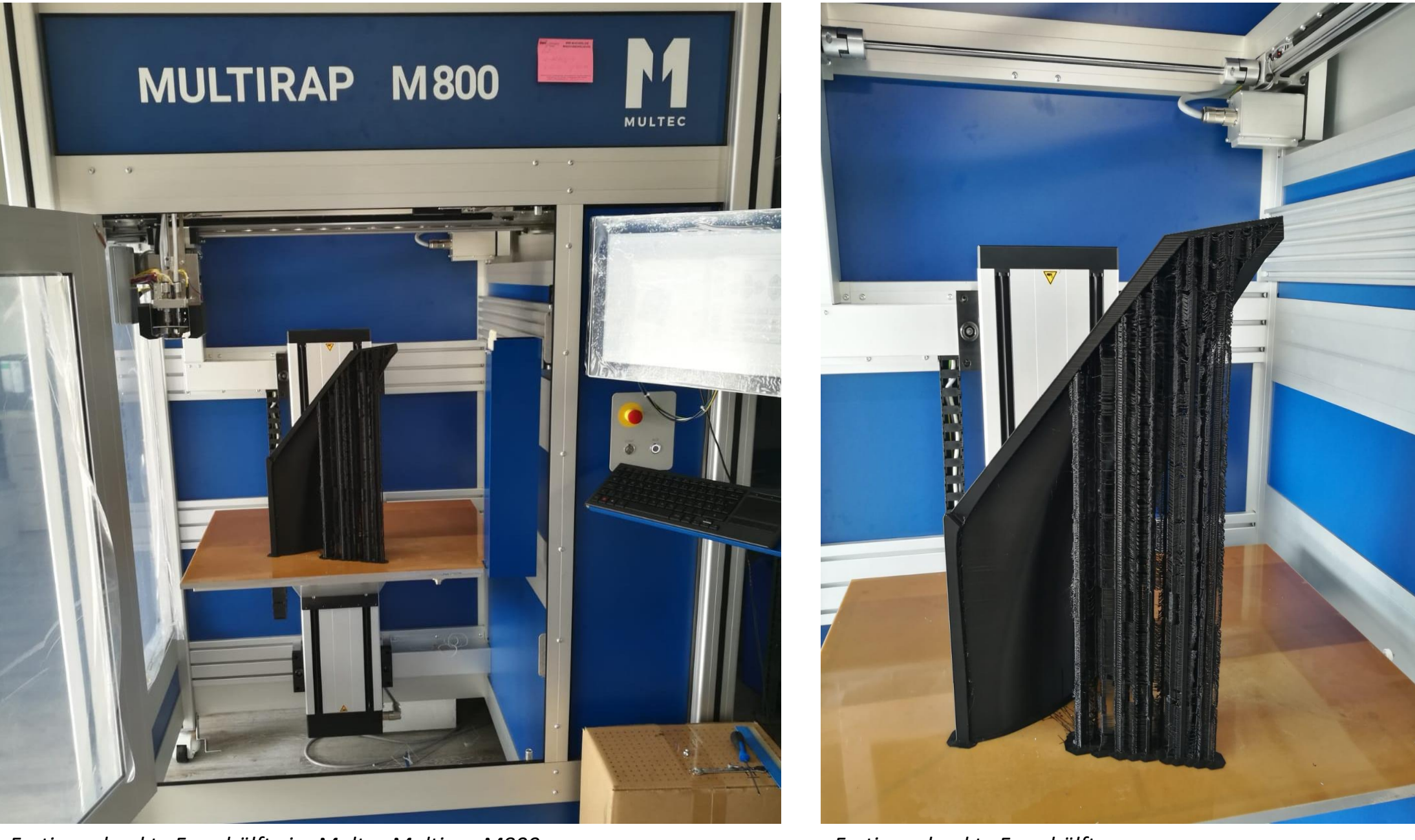

*Fertig gedruckte Formhälfte im Multec Multirap M800*

*Fertig gedruckte Formhälfte*

### 6. Kotflügelverbreiterung laminieren

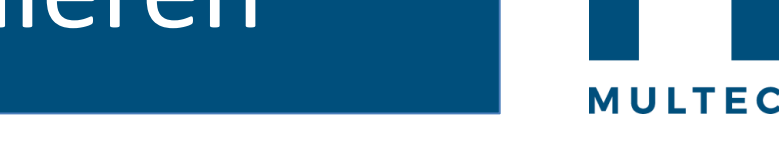

Die gedruckte Formhälften werden anschließend geschliffen und verklebt:

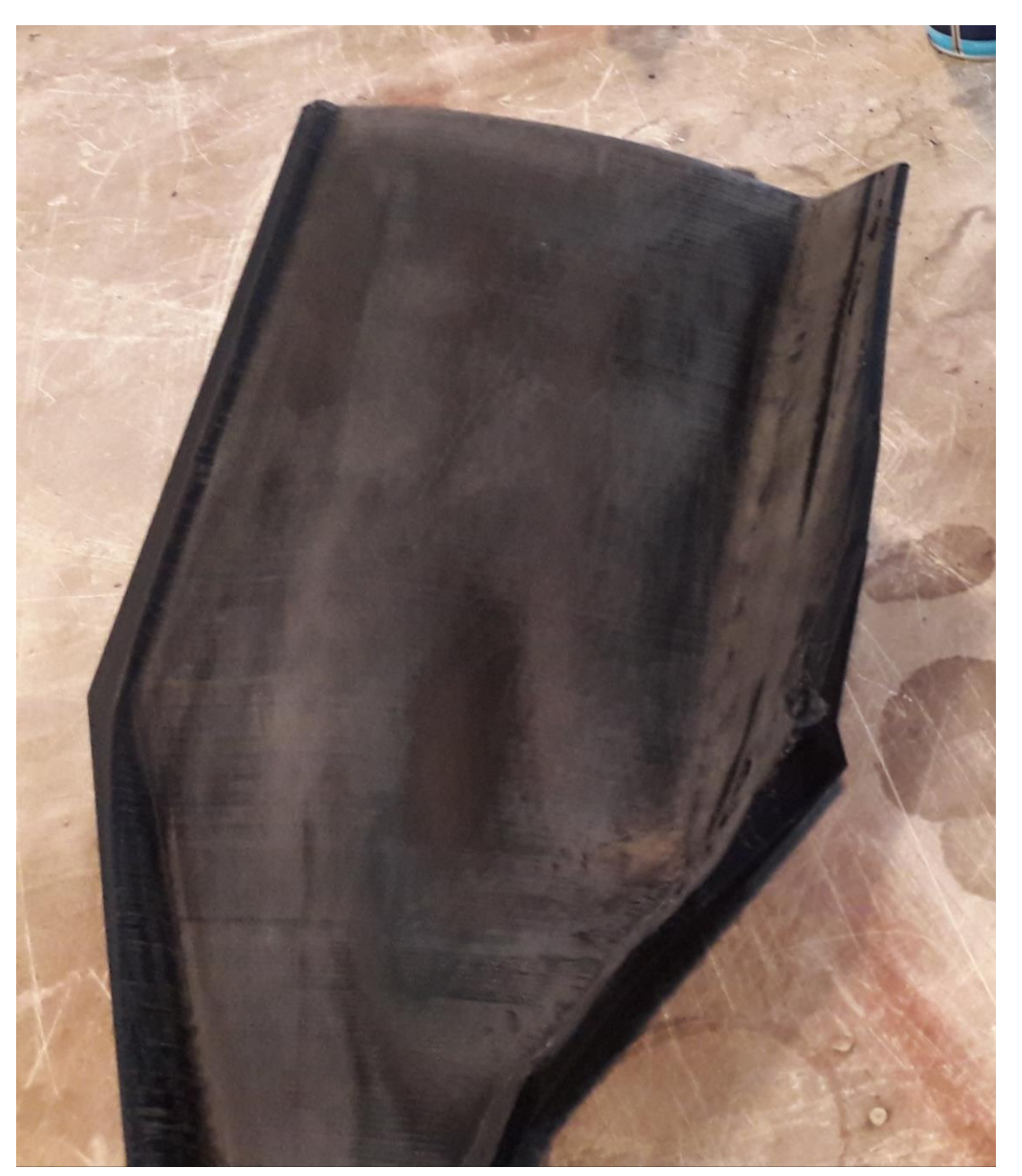

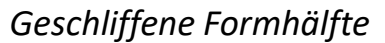

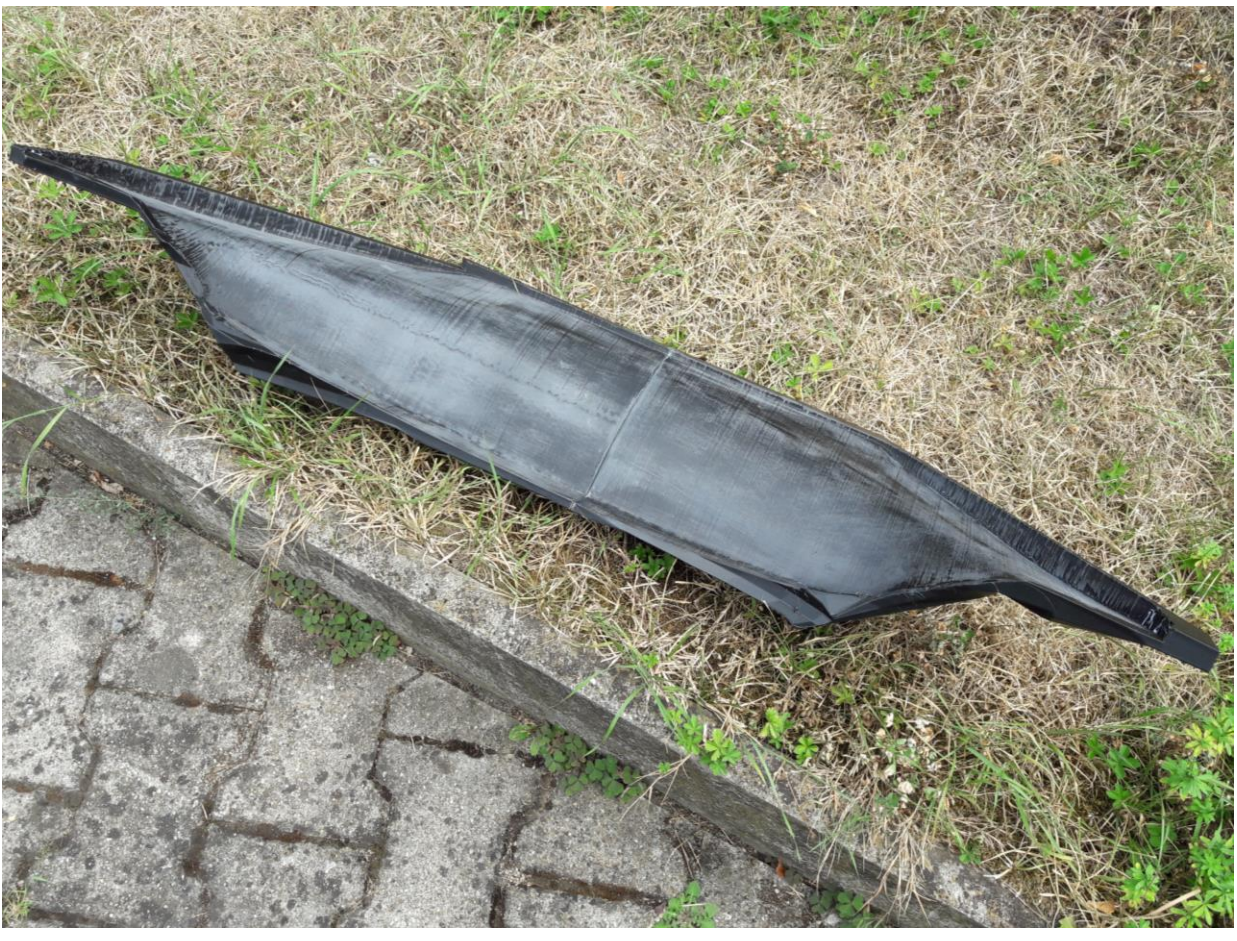

*Fertig verklebte Laminierform*

### 6. Kotflügelverbreiterung laminieren

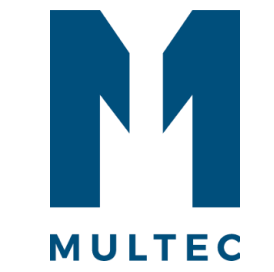

Die Kotflügelverbreiterung wird aus Glasfasermatten produziert:

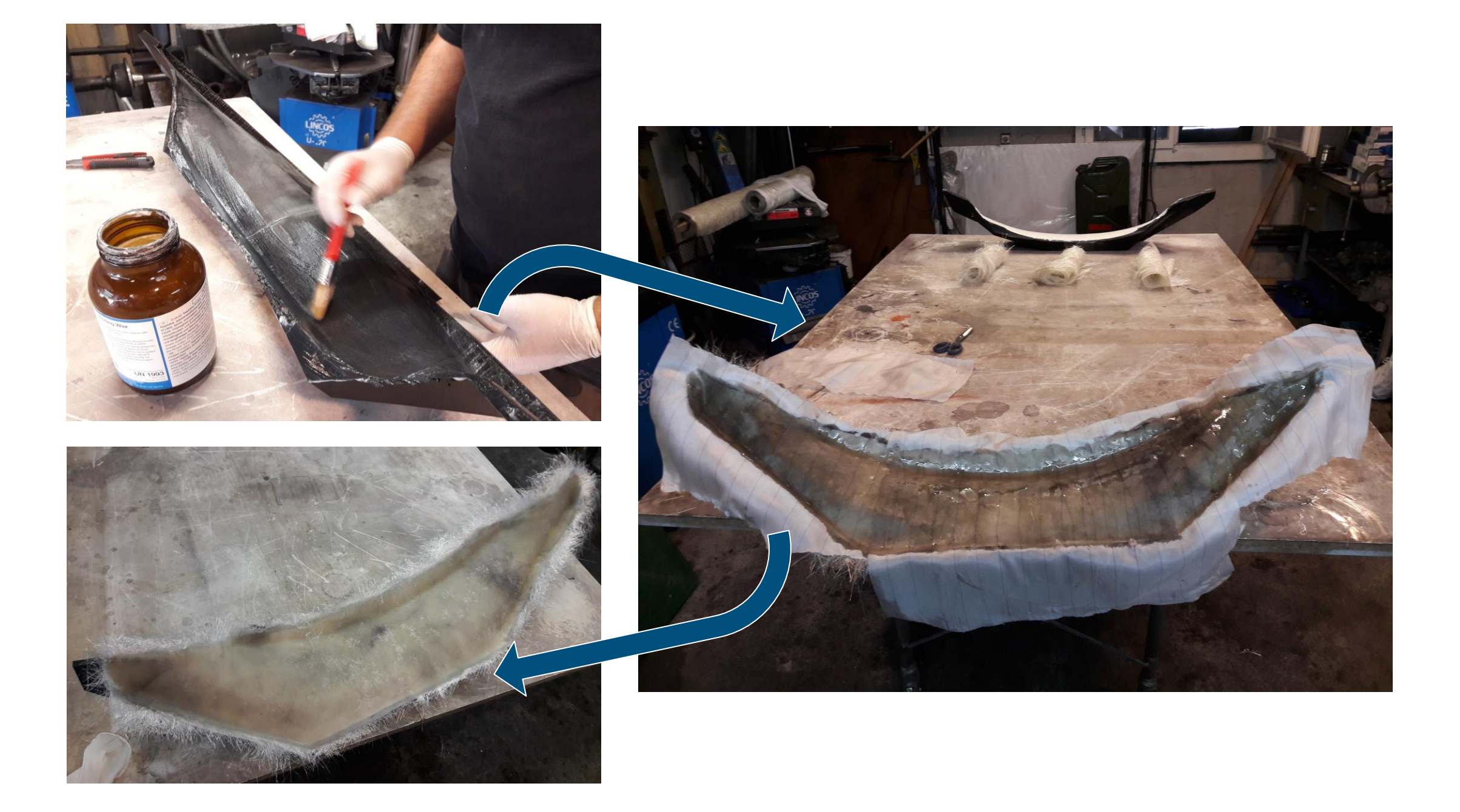

### 6. Kotflügelverbreiterung laminieren

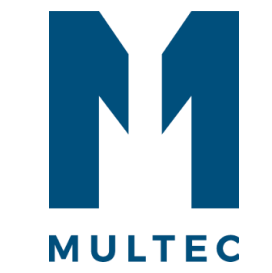

Die Kotflügelverbreiterung wird aus Glasfasermatten produziert:

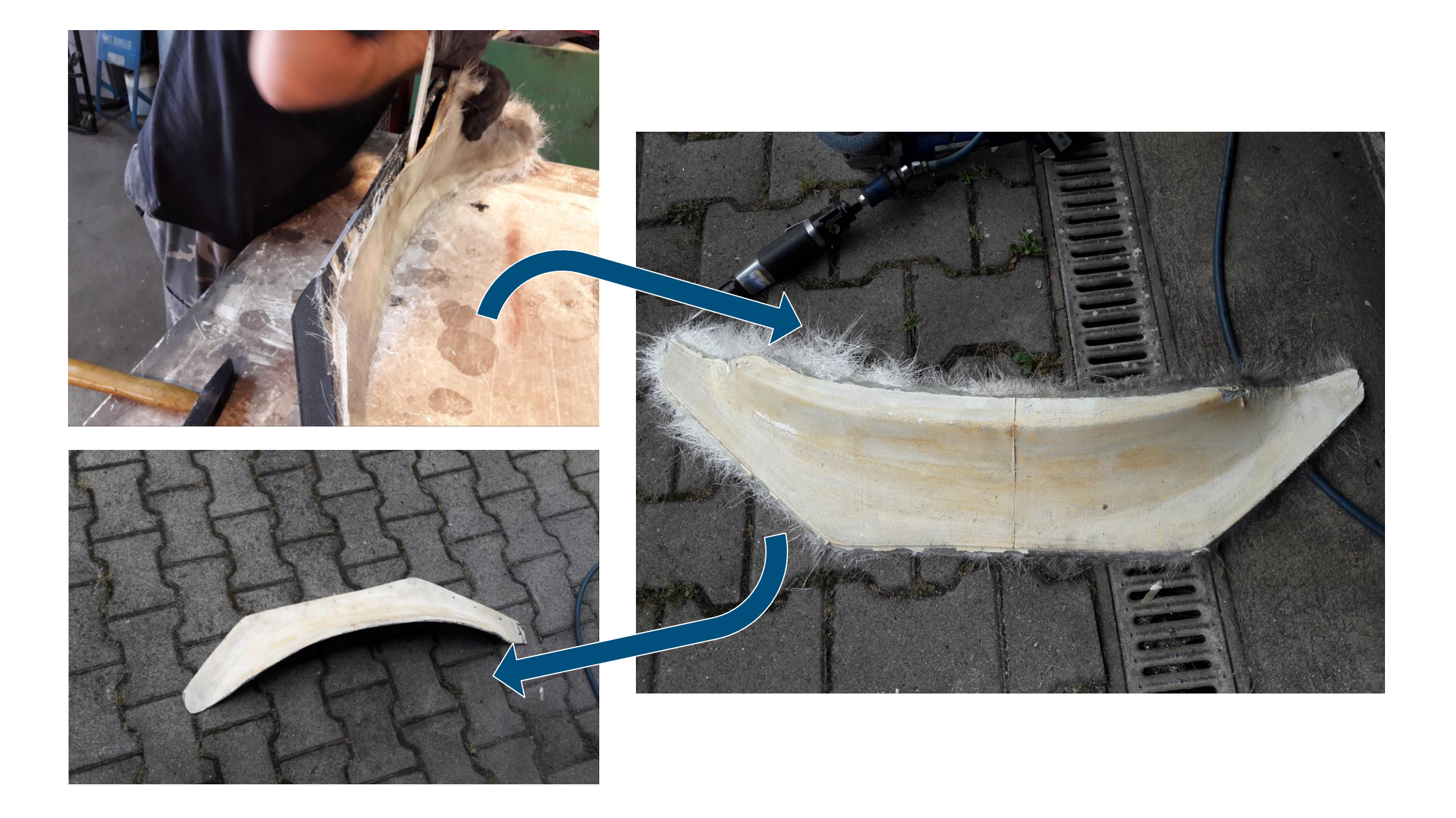

# 6. Nacharbeit und Lackieren

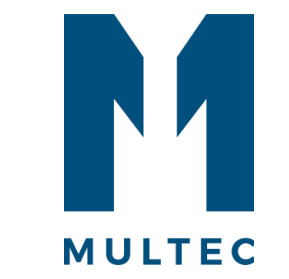

Nach einer kurzen Passprobe werden die Kotflügelverbreiterungen schwarz lackiert:

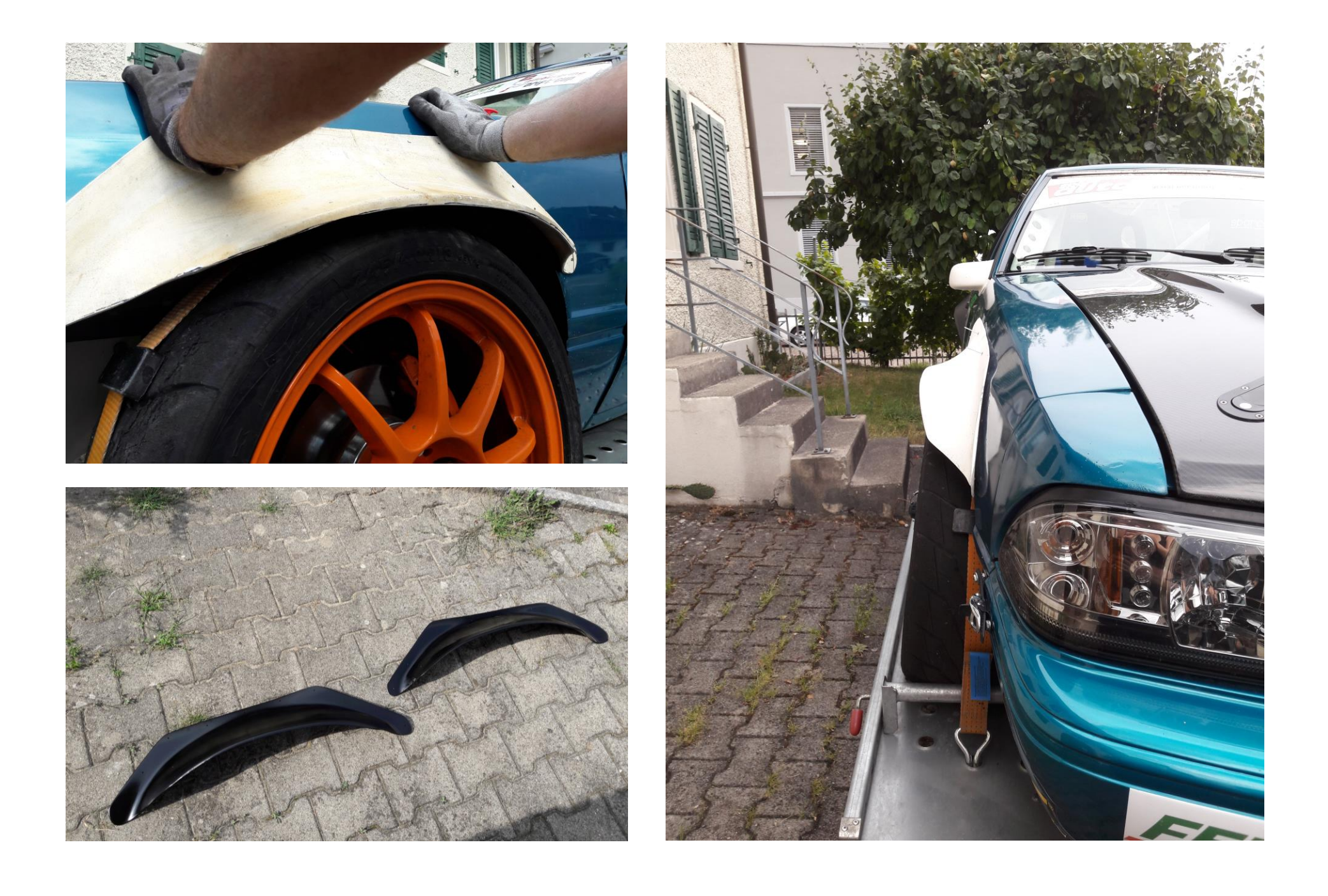

# 7. Anbau der Kotflügel

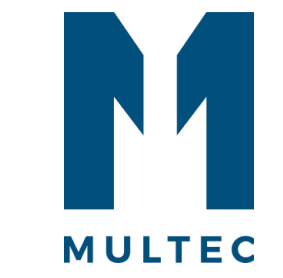

Die Kotflügelverbreiterungen werden schließlich vernietet und erlauben den Einsatz des Fahrzeugs bei Drift-Veranstaltungen mit FIA-Reglement:

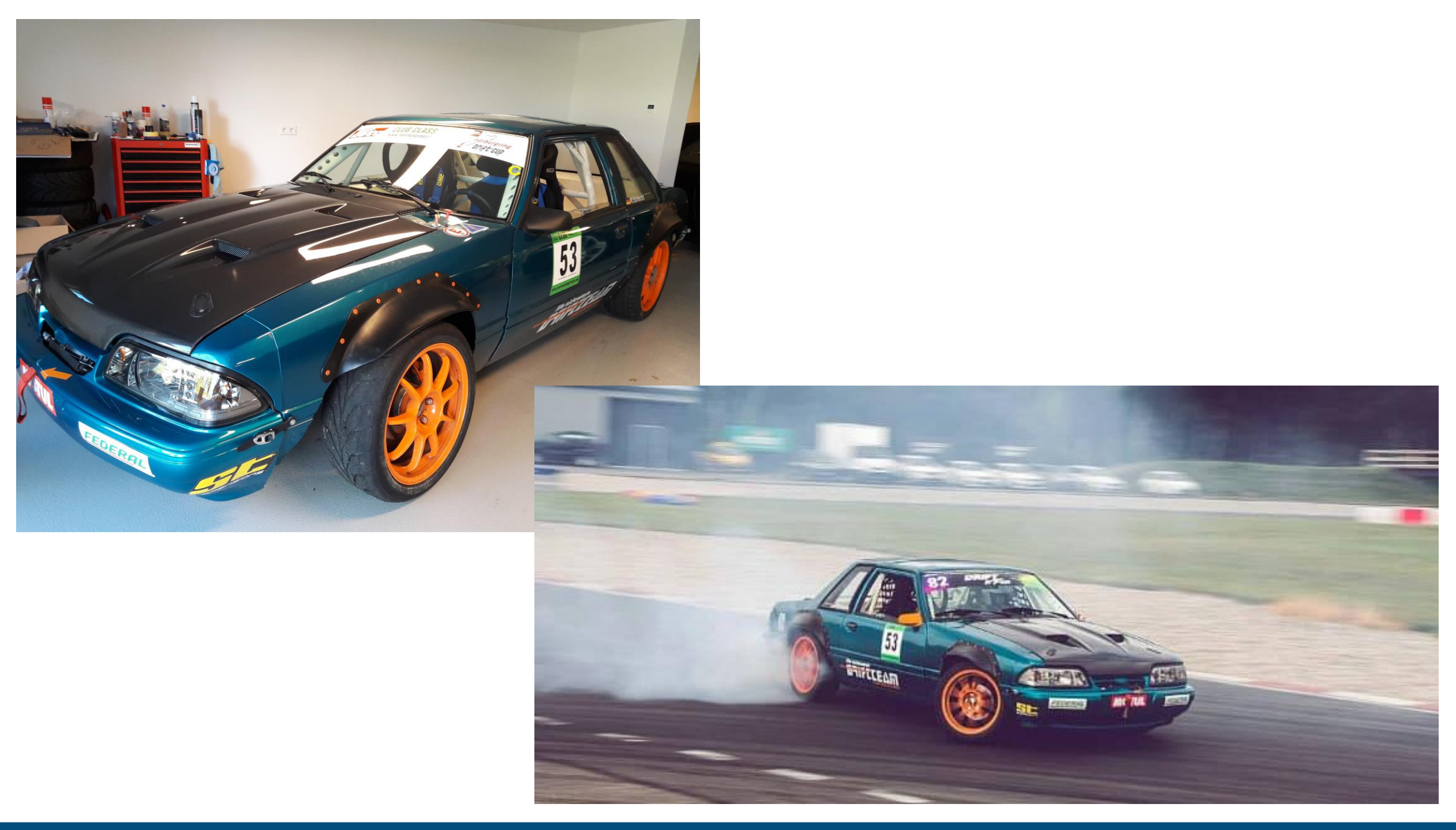

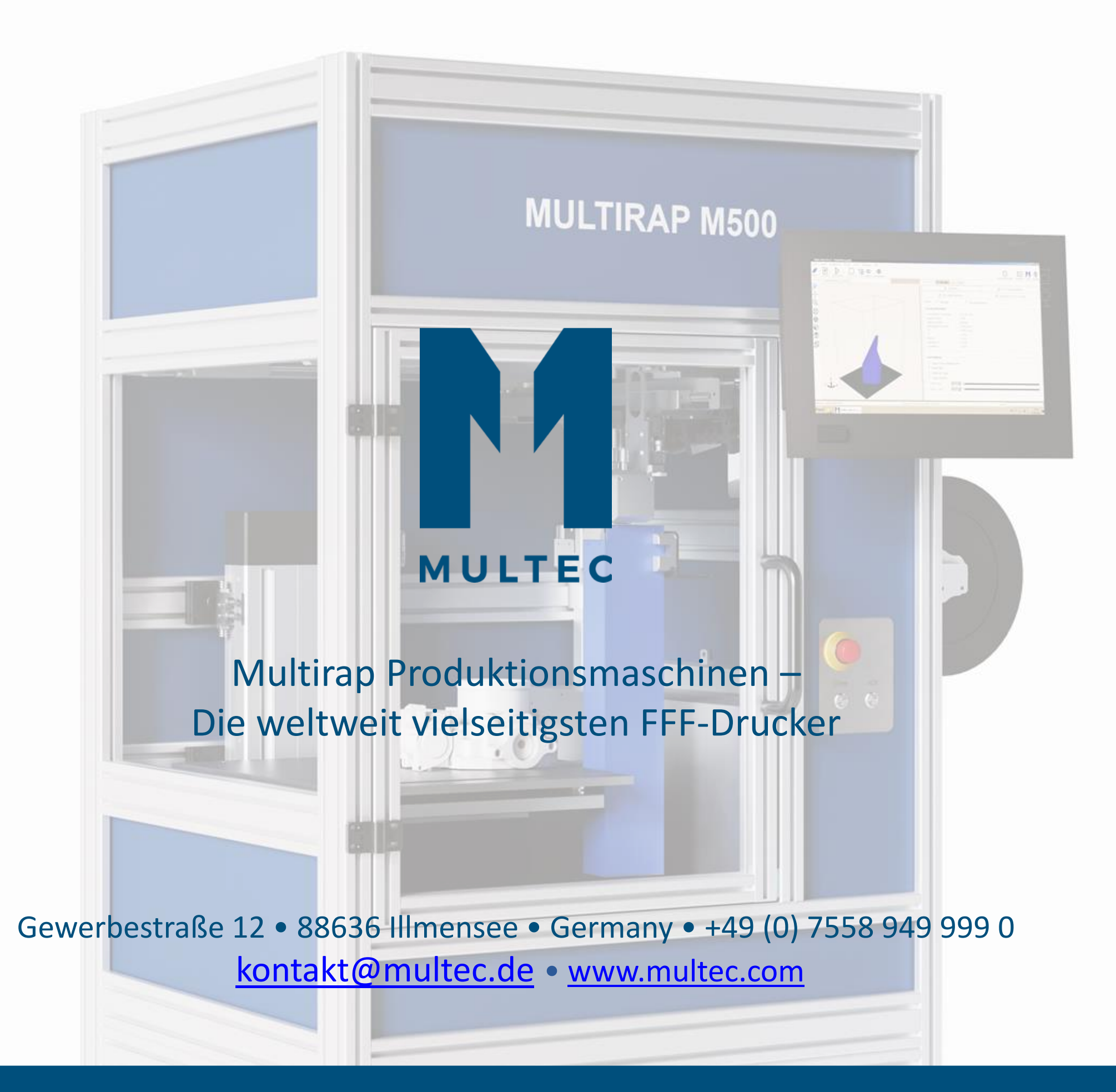